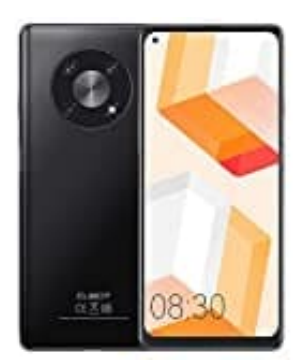

## **CUBOT Max 3**

## **Problembehebung "systemui reagiert nicht"**

In der Regel lassen sich Probleme durch einen einfachen Neustart beheben. Ist dies nicht der Fall, gehe wie folgt vor:

Der Fehler tritt vor allem bei Geräten mit älteren Android-Versionen auf. Der Prozess soll eigentlich helfen, zwischen verschiedenen Apps zu wechseln. Durch die Fehlermeldung ist das allerdings nicht mehr möglich. Hinter "System UI" steckt der Prozess für das "System User Interface", also die Benutzeroberfläche des Android-Geräts.

Probiere also folgendes:

- 1. Rufe die **Einstellungen** auf und gehe auf **Apps**.
- 2. Lasse dir alle installierten Apps anzeigen.
- 3. Über das Menü rechts oben aktivierst du die Anzeige der System-Apps.
- 4. Suche nun nach dem Eintrag *System Interface*. Bei einigen Geräten versteckt sich der Prozess hinter der Bezeichnung **Oberfläche** oder **System UI**. ere also folgendes:<br>
1. Rufe die **Einstellungen** auf und gehe auf **Apps**.<br>
2. Lasse dir alle installierten Apps anzeigen.<br>
3. Über das Menü rechts oben aktivierst du die Anzeige der System-Apps.<br>
4. Suche nun nach dem Eint
-